# Zigbee Tubular Motor with Adapter User Manual

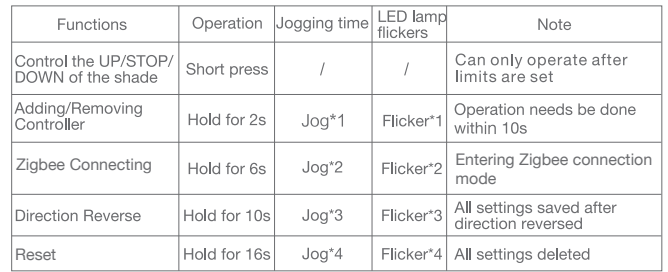

# a.Pairing Motor with Controlle

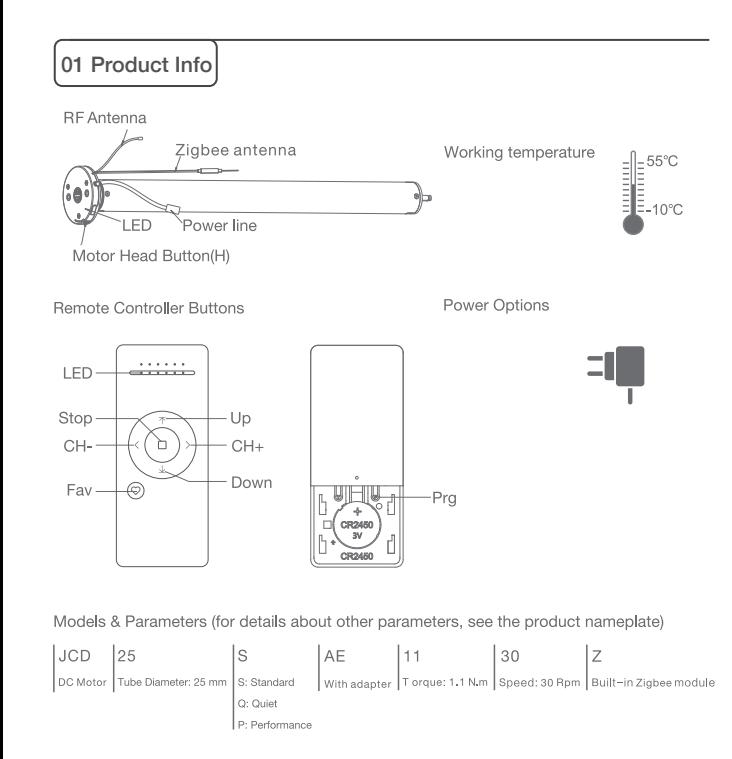

# 02 Caution!

1. This product is for indoor use only, do not use outdoor or in humid environments. 2. The power supply for this motor is adapter with 12V (Note: Adapter with 8.4V for JCD15SAE)

- 3. The motor will jog in operation, please do not proceed to the next step until it complete.
- 4. During operation, the effective interval of the transmitter button operation is 10 seconds. If there is no effective transmitter operation for more than 10 seconds, it will automatically exit the current mode.
- 5. The motor can be paired with max 10 controllers.
- 6. Upper&Lower limits cannot be set at the same position, limits saved even power off.
- 7. The motor runs constantly for at 6 mins max without any other operation.
- 8. Do not lift the motor by grabbing the wire or antenna.

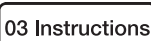

## Motor head button (H) functions

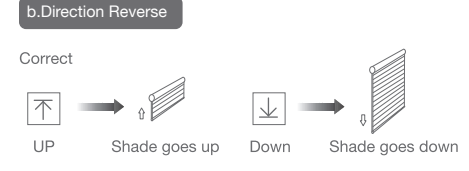

If the limits are not set, and direction goes opposite.

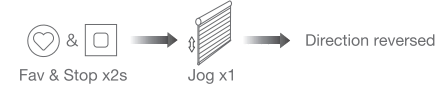

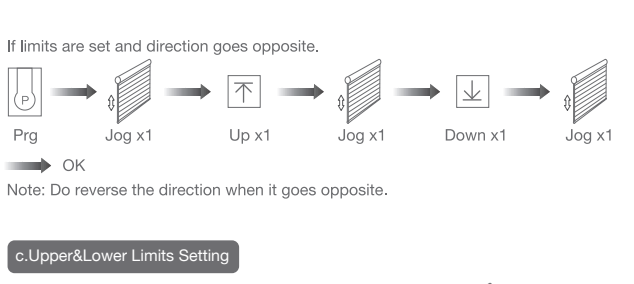

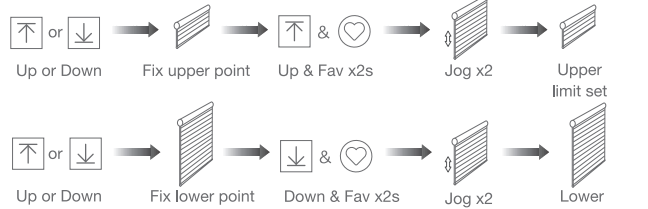

d.One-touch/Constant-touch Mode

Jog x1

constant-touch mode.

Prg

Settina

 $\sqrt{\uparrow}$  or  $\sqrt{\downarrow}$ 

Cancelling

 $\circledcirc$ 

Fav

Up or Down

Shade is at

Fav. position

Constant-touch ------> One-touch

Note: Upper&Lower limits cannot be set at the same point.

Stop

Same operation can toggle from one-touch to constant -touch mode.

hold Up or Down for 2s, motor runs in constant-touch mode.

Once limits set, press Up or Down, motor runs in constant-touch mode.

Jog x1

Fav & Stop x2s

 $Jogx1$ 

Note: When motor in one-touch mode, hold Up or Down for more than 2s, it will run in

Stop

Jog x2

Fav. position

Cancel

e.Setting and Cancelling Favorite Positio

Fix Fav.

position

Fay & Stop x2s

fast get to the Fav. point

f.Hot key to the Fav. Position

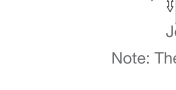

limit set

 $Jogx1$ 

Fav. position

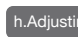

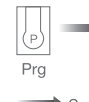

## g.Adjusting Upper & Lower Limits

Note: The operation should be done within 4mins.

Speed decrease

### emoving Controllers

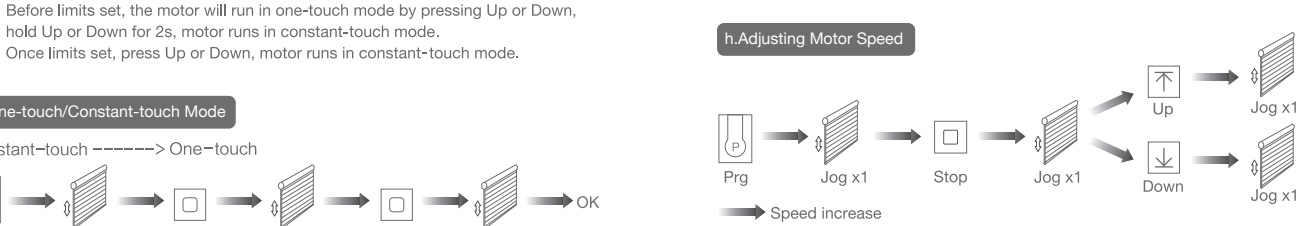

Note: Pairing can not be done under group channel or 0 channel.

Note: The Fav.position setting only can be done after upper&lower limits set.

Note: If motor doesn't jog, the max/min speed has already been reached. There are 3 speeds adjustable.

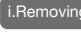

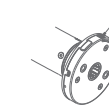

H button x2s

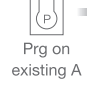

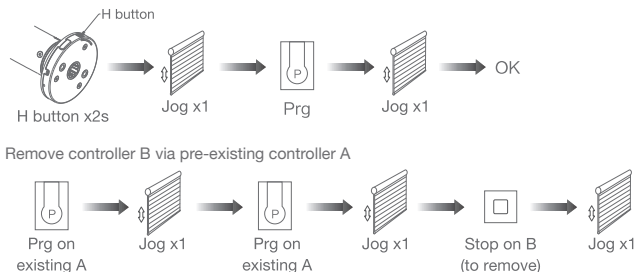

Controller B removed

Remove a single controller

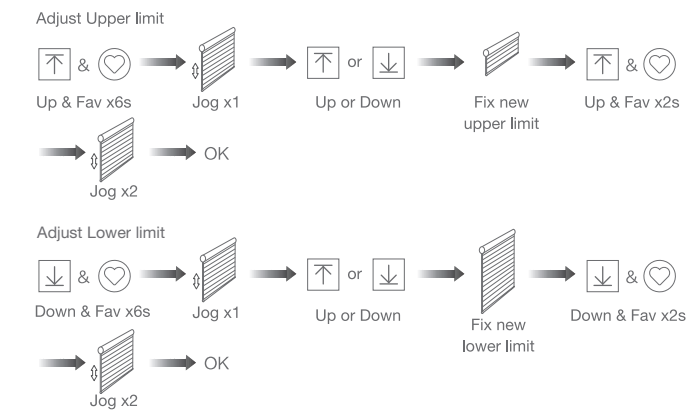

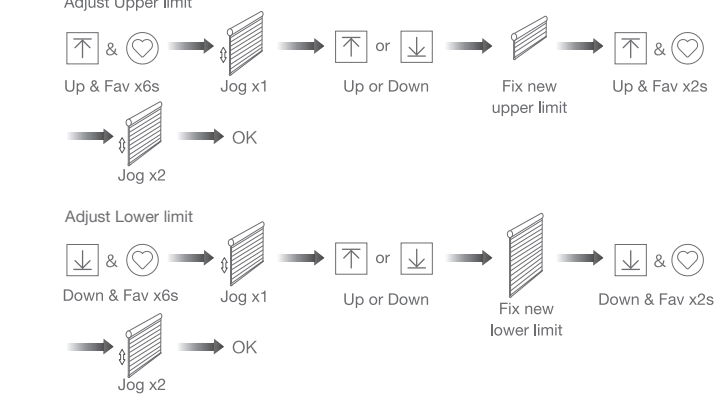

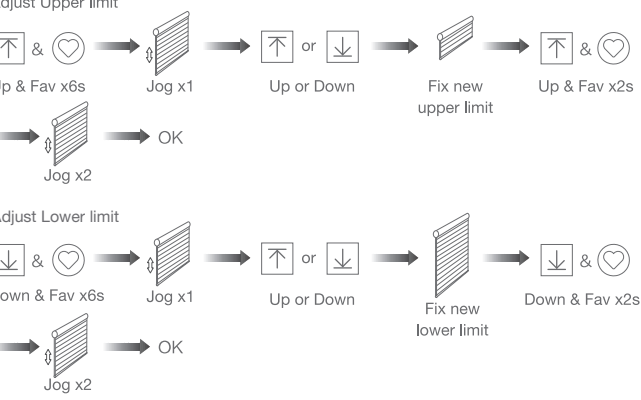

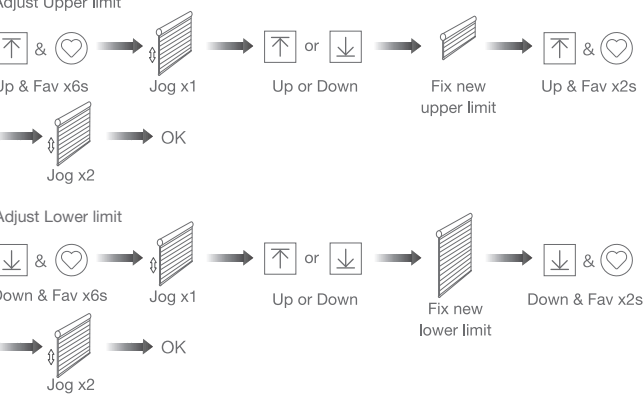

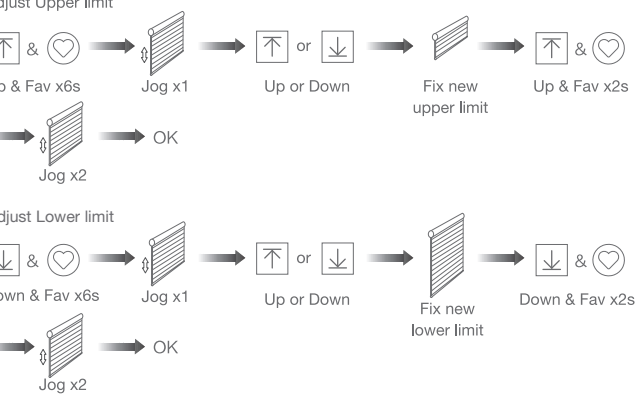

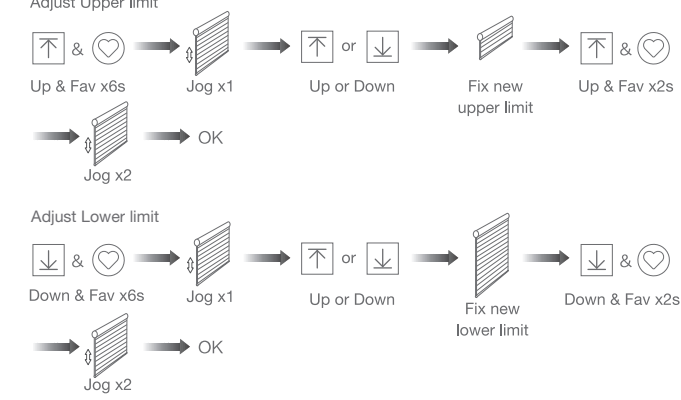

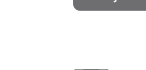

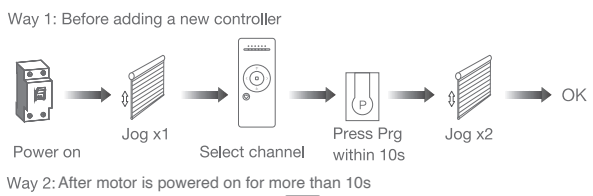

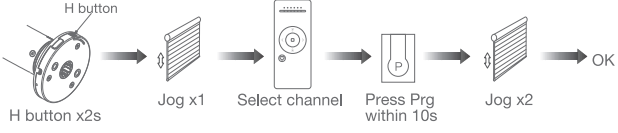

Way 3:Power on, add controller B via pre-existing controller A

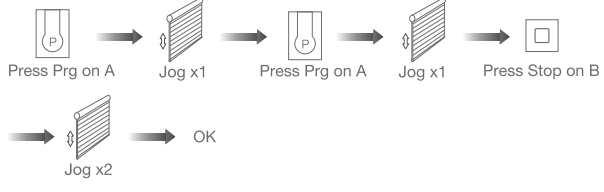

#### Remove all controllers:

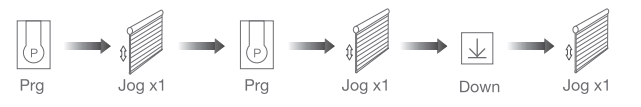

#### All controllers removed

#### \*Connection requirement

a.Make sure the phone is connected to the Wi-Fi network.

b.The Tuya Zigbee gateway device need to be added to the "Smart Life" APP first, please refer to its manual for details.

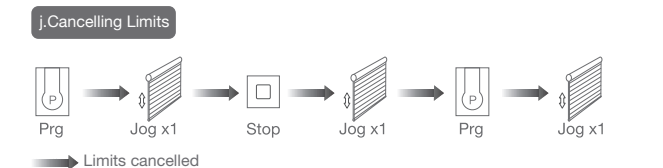

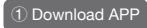

a.Search for "Smart Life" in the app store or scan the QR code

b.Complete account registration and login to the app

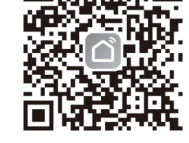

### ② Add Device

a. Make sure the phone is connected to the Wi-Fi network b. Make sure the Tuya Zigbee gateway device is connected to "Smart Life" App c. Make the motor is ready to be connected to Zigbee by following steps:

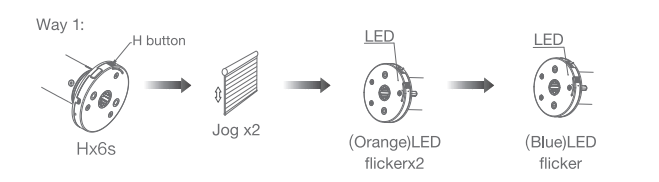

Zigbee connecting

Way 2:  $\begin{picture}(40,40) \put(0,0){\line(1,0){155}} \put(15,0){\line(1,0){155}} \put(15,0){\line(1,0){155}} \put(15,0){\line(1,0){155}} \put(15,0){\line(1,0){155}} \put(15,0){\line(1,0){155}} \put(15,0){\line(1,0){155}} \put(15,0){\line(1,0){155}} \put(15,0){\line(1,0){155}} \put(15,0){\line(1,0){155}} \put(15,0){\line(1,0){155}} \$ Prg Up Jog x1 Down Jog x1 Jog x1 LED Zigbee connecting **START OF BUILDING** (Blue)LED flicker

d.Find the added Tuya Zigbee gateway on the "Smart Life" App, click "+" to add a subdevice, and then click "LED already blink", the APP will automatically search for motor device

Ensure device is in pairing mode

levice, here are some common ways to

**Light Source** Power On, then Tu<br>OFF-ON-OFF-ON

More device reset methods

(LED is blinking)

Jiecang  $\sim$  $O \cup O$  $\sum_{i=1}^{1}$  Welcome Home **NI Devices** Living Room Master Bedroom  $\begin{tabular}{c} $\mathbb{Q} \quad$ \quad Wired Zgbee gateway \end{tabular}$ 04 Zigbee Connecting 2.00 and the connecting of the connecting of the connecting of the connecting of the connecting of the connecting of the connecting of the connecting of the connecting of the connecting of the connecti  $\circledcirc$ 查  $\hat{\mathbf{C}}$ 

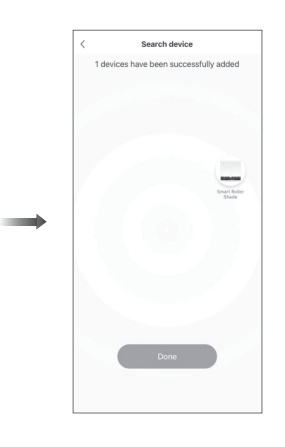

e.After adding successfully, click " / " to modify the device name

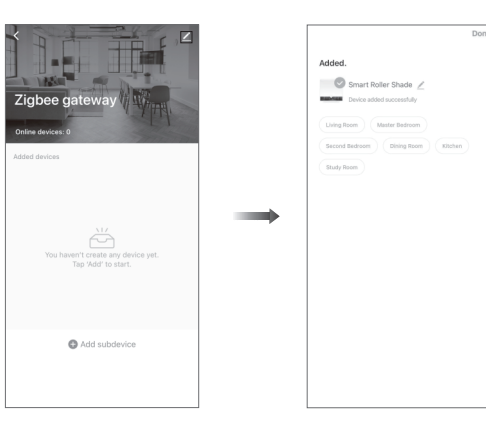

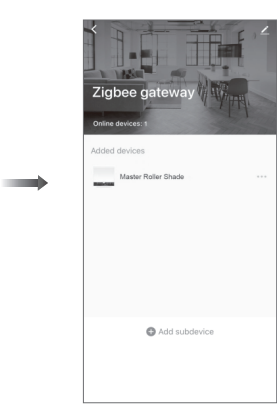

Motor does

Motor stop

Motor just direction

f. After the motor device is added successfully, the LED on motor head will be on for 10s and then go off.

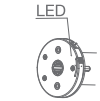

g. Now the motor can be controlled by App from anywhere, anytime

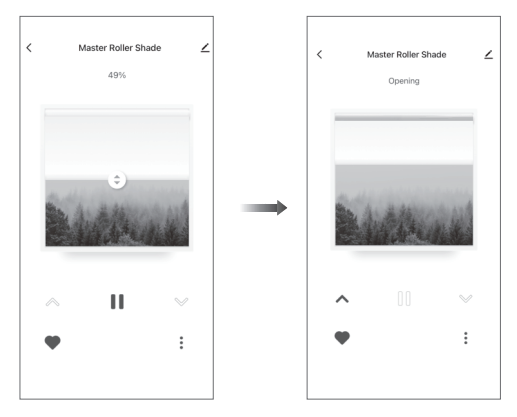

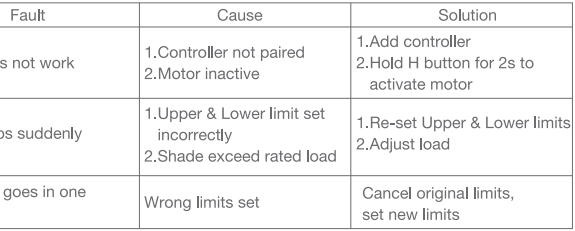

Note: It is forbidden to run the motor if installed into the shade without limits. Limits should be set immediately to protect the shade.

Note: All the settings are saved even controllers removed(limits set are saved). Controller A/B are already paired to motor.